# **CANVAS LOG IN**

#### OPTION 1 - DIRECTI Y

- canvas.chaminade.edu
- Ims.chaminade.edu

### OPTION 2 - MAIN WEBSITE

- chaminade.edu
- o click "STUDENTS"
	- o click "Canvas Learning
		- Management System"

Note: Instructions are based on the assumption that you are already at or know how to access a web browser. Address provided can be cut and pasted into the address bar of your preferred browser. If you need assistance reaching the Canvas site or if you receive any error messages, please take a screenshot. Email us at helpdesk@chaminade.edu with the attachment or call the Help Desk at (808) 735-4855

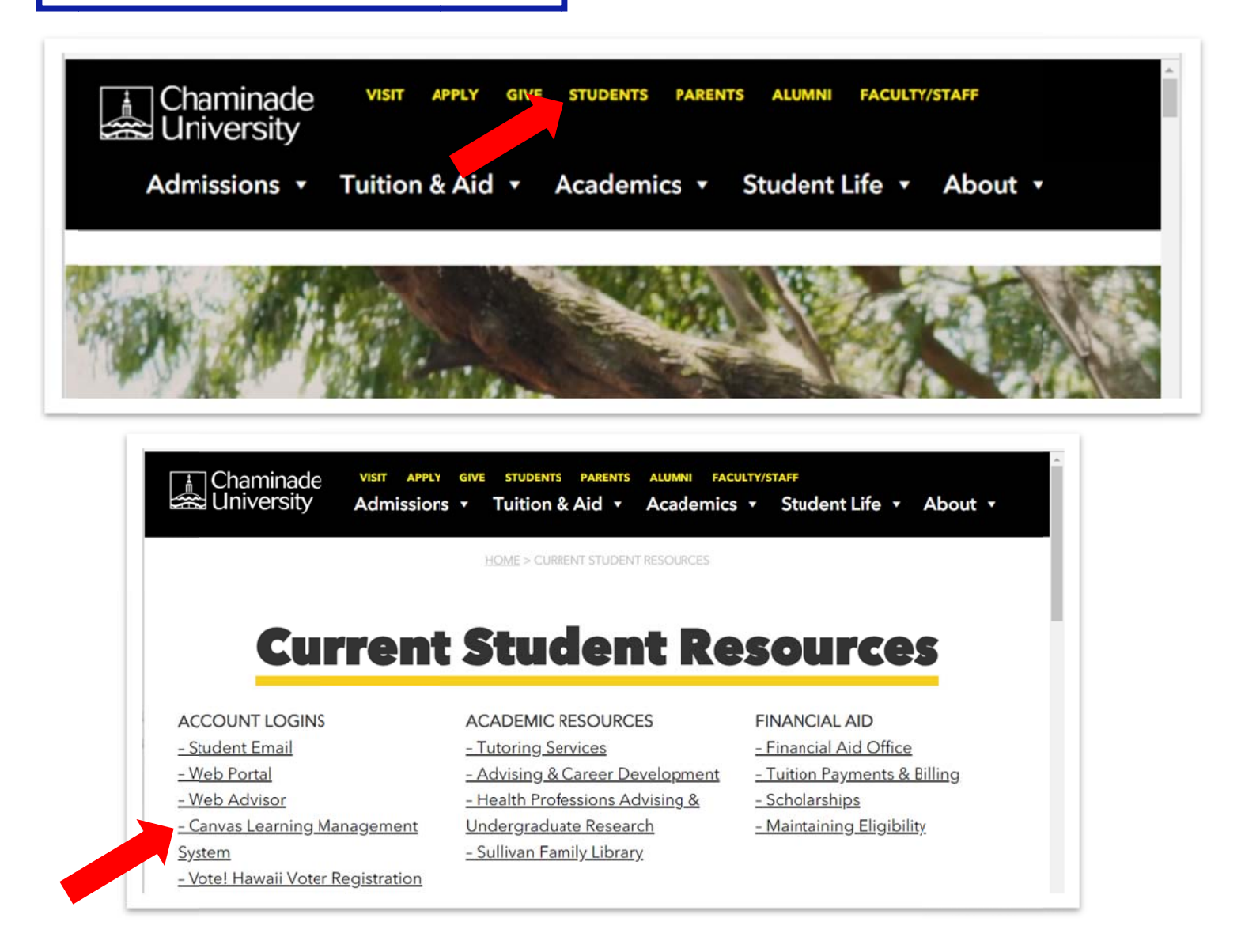

## **CANVAS**  $LOG IN<sub>(part 2 of 3)</sub>$

OPTION 3 - CHAMINADE PORTAL

- portal.chaminade.edu
- Find the "Bookmarks" section  $\ddot{\phantom{0}}$
- Under "Campus Links"
- Click Canvas

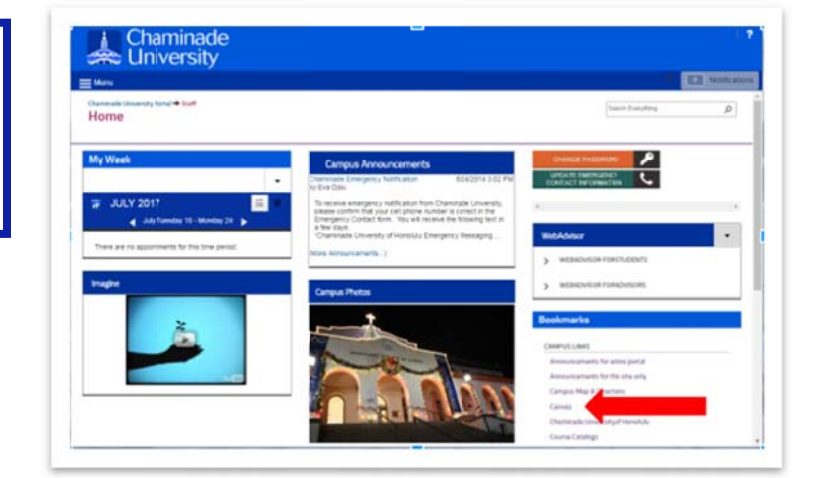

All 3 options will lead you to the Chaminade University Single Sign-On page. Enter your 7 Digit CID and your password. Your "password" would be the same password you used to log in to the Portal. Once you are logged in, you should see your Canvas dashboard.

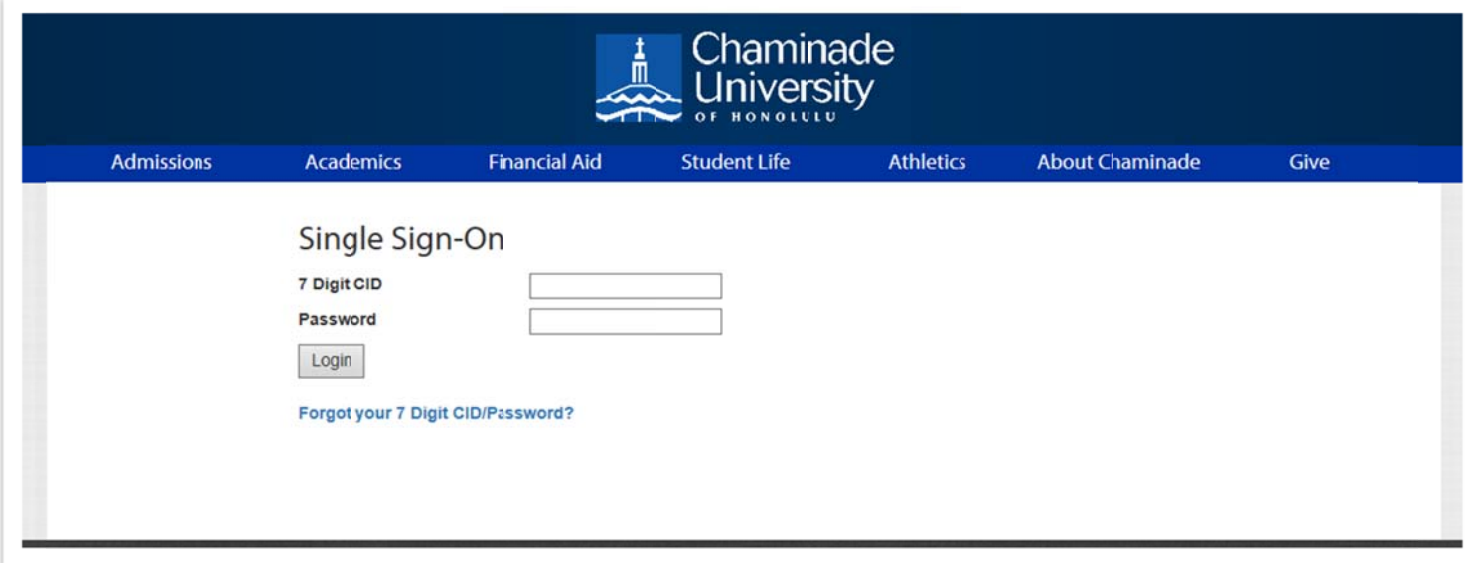

\*\* In the event that you forgot your 7 Digit CID or Password, please use the link below the Login button labeled "Forgot your 7 Digit CID/Password". It should direct you to the following site.

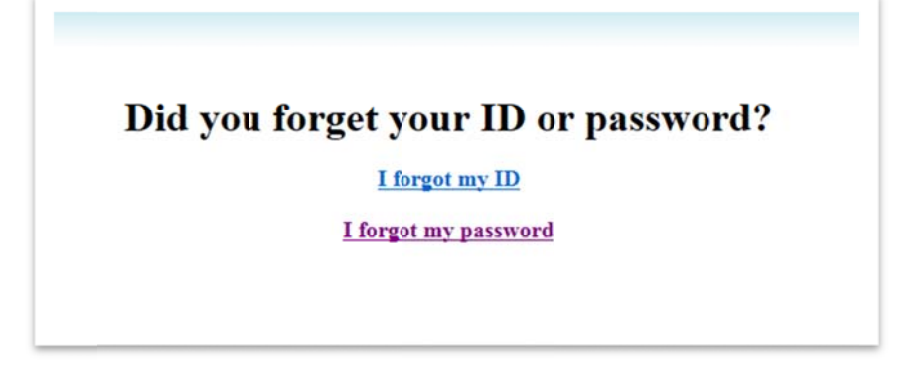

## **CANVAS LOG IN (part 3 of 3)**

- If you have forgotten your CID, click on the "I forgot my ID" link. You will need your SSN number to retrieve your 7-digit CID. Note: To use the "I forgot my password" link, you will need your CID.
- If you have forgotten your password, click on the "I forgot my password" link. You will need your CID, last 4 digits of your SSN and your Date of Birth (mm-dd-yy format) to reset your password. Once reset, you will receive a message stating whether your password has been reset to the last 4 digits of your SSN or your date of birth. Please be patient, as this process may take a few minutes. NOTE: When you reset this password, you are also resetting the password for Active Directory, WebAdvisor, Portal, and Lynda.com.

\*\*Once your password has been reset and/or you have retrieved your CID, please try logging into Canvas again with your information.